## **SUBMIT APPLICATION - GUIDE**

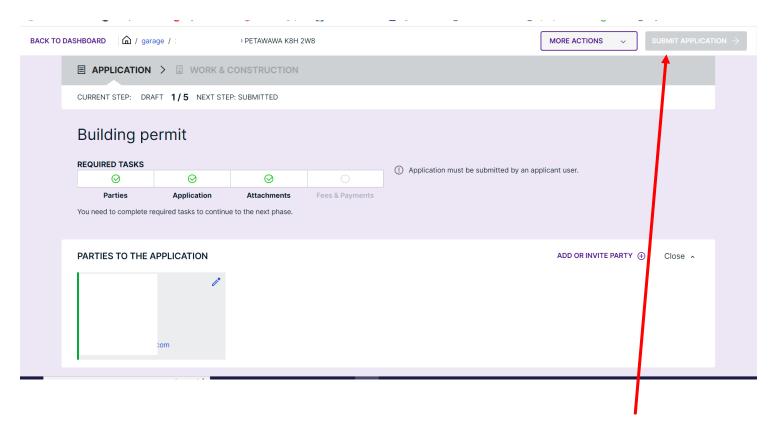

To complete submission of application; refer to the top right hand part of the workspace; <u>'SUBMIT APPLICATION'</u> as this is the last step. The toggle will turn purple (initially grey) once all the appropriate <u>Parties</u> have been added, <u>Application</u> information, and <u>Attachments</u> added. The <u>'REQUIRED TASKS'</u> must be <u>GREEN</u>, in order for Planning & Development to receive your submission.

\*\*This step <u>must be completed</u> otherwise the application stays in a draft state and not visible to staff.

Click **SUBMIT APPLICATION**. It will ask for confirmation(s) and in order to provide the clearance, the answer is **'yes'** to the questions.

Further issues should be directed to the Cloudpermit support team at <a href="https://support.cloudpermit.com/support/home">https://support.cloudpermit.com/support/home</a>